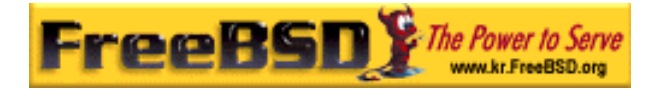

# EreeBSD

Korea FreeBSD Users Group – http://www.kr.FreeBSD.org/

# **Chapter 19:**

 $\langle$ rick@rickinc.com>  $\langle$ nobreak@kr.FreeBSD.org>

> 원본대조일자 **: 2004** 년 **8** 월 **7** 일 최종수정일자 **: 2005** 년 **3** 월 **8** 일  $: 1.0$

FreeBSD Documentation Project FreeBSD Handbook 2004 8 월 7 자 수정본을 기준으로 합니다. FreeBSD Handbook 지속적으로 갱신되기 때문에, 후에 , CVS Repository 여 . 표지에 원본대조일자는 번역의 되는 오리지날 드북의 수정일

KFUG(Korea FreeBSD Users Group)  $\blacksquare$  The second and  $\blacksquare$   $\blacksquare$   $\bl$ 있도록 시요.

를, 종수정 자는 이 문서의 마지막 타냅니다. 그리고 번호는 문서의 갱신

"FreeBSD Handbook" \* FreeBSD Documentation Project", "https://www.freeBSD " (Young-oak Lee)"

*Copyright © 1995, 1996, 1997, 1998, 1999, 2000, 2001, 2002, 2003, 2004 The FreeBSD Documentation Project.* 

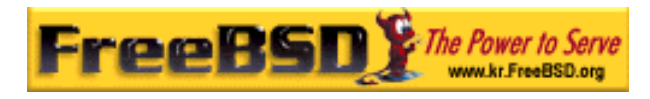

# 19

# 19.1

FreeBSD 릴리즈 에서 계속해서 발되고 있다. 기술을 람들에게

최신 기술은 모든 사람에게 니다. 이번 장에서는 시스템을 용할 것인지 즈된 버전 할지 결정하는데 도움을 준다. 읽 사 알 수 있 :

최신 개발버전으로 템을 동기화할 여러 가지 운 커니즘이 .

- $\therefore$  FreeBSD-STABLE FreeBSD-CURRENT.
- CVSup, CVS CTM
- make world

이번 장을 가지고 있는 것이 아니라 이번 사항을 알고 있다.

- $(24)$ .
- $\bullet$   $\qquad \qquad (4)$

# 19.2 FreeBSD-CURRENT FreeBSD-STABLE

FreeBSD 의 개발 분기가 있다: FreeBSD-CURRENT 와 FreeBSD-STABLE. 이

본 역물의 작권은 습니다.

EreeBSD-CURRENT FreeBSD-STABLE

# 19.2.1 FreeBSD

FreeBSD-CURRENT FreeBSD . FreeBSD-CURRENT

**Korea FreeBSD Users Group** - 2 - http://www.kr.FreeBSD.org/  $KFUG$  , the state is not in the state  $\lambda$  in the state  $\lambda$  state  $\lambda$  is not in the state  $\lambda$  in the state  $\lambda$ 

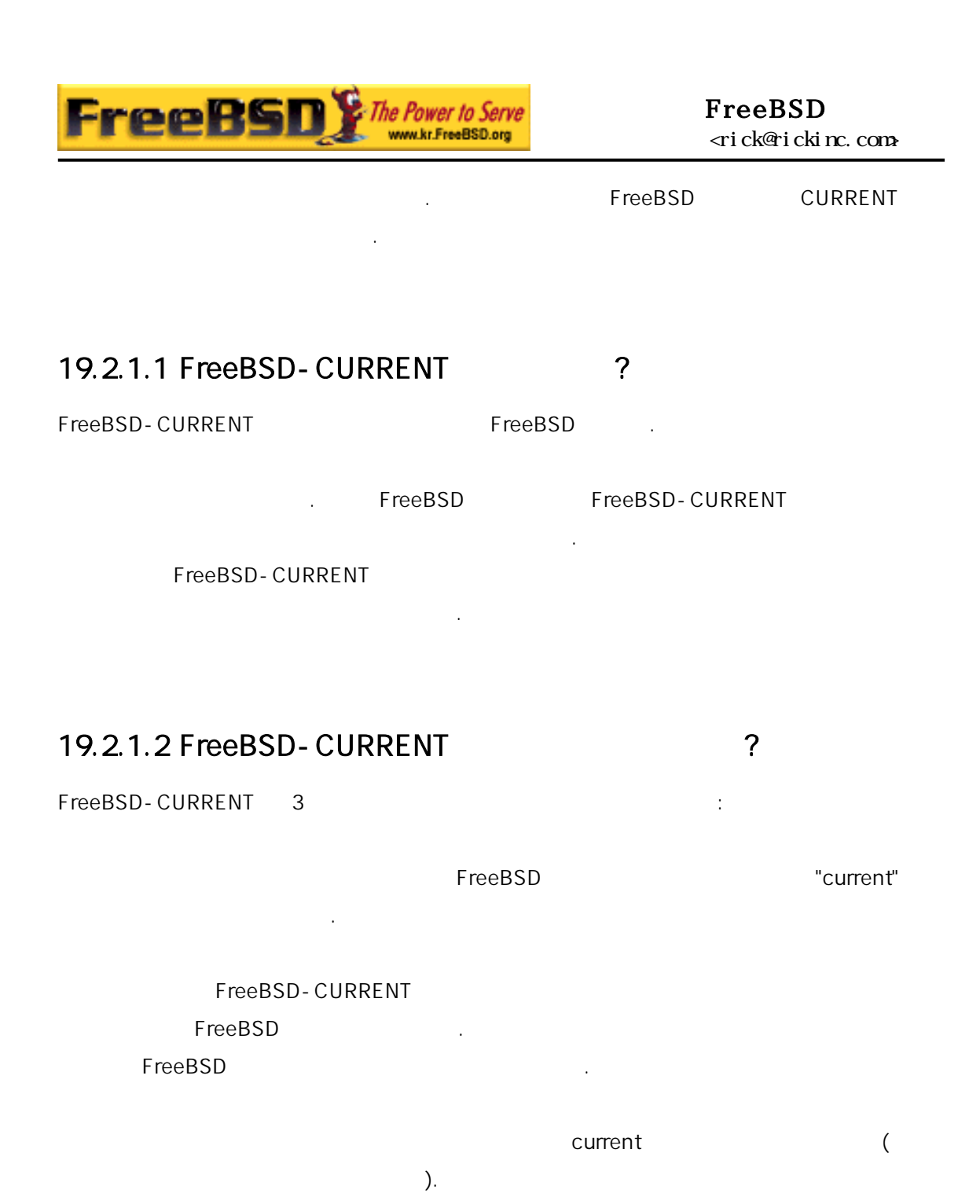

19.2.1.3 FreeBSD-CURRENT ?

참여하기도 한다.

사용한다. 로운 기능을 원해서 으로 사용해 본다는 로운 그를 처음으로 험하는 .

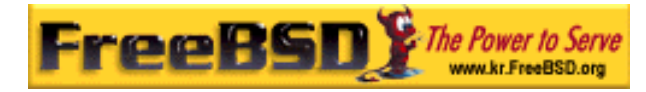

수정하기 해 그를 소개하는 .

FreeBSD-CURRENT

". FreeBSD-CURRENT 3

FreeBSD

FreeBSD

# 19.2.1.4 FreeBSD-CURRENT

freebsd-current (http://lists.freebsd.org/mailman/listinfo/freebsd-current) cvs-

위해 시간을 할애하지 는다. 미는 단순히 하루에 개의 질문에

all  $(htp://lists.freebsd.org/mailman/listinfo/cvs-all)$ 

. freebsd-current

한 것은 그 그 고한 것은 그 고부 요한 것은 그 고부 요한 것은 그 고부 요한 것은 그 고부 요한 것은 그 고부 요한 것은 그 고부 요한 것은 그 고부 요한 것은 그 고부 요한 것은 그 고부 요한

current  $\sim$ 

빌드를 하게 된다.

엔트리를 다.

cvs-all and  $2\pi$ 

[http://lists.FreeBSD.org/mailman/listinfo](http://lists.freebsd.org/mailman/listinfo)

나머지 한 설명도 <del>같은 것이다.</del> 이 설명도 공개 전 설명도 공개 전 설명도 공개 전 설명도 공개 전 설명도 공개 전 설명도 공개 전 설명도 공개 전

FreeBSD ([http://www.freebsd.org/doc/en\\_US.ISO8859-](http://www.freebsd.org/doc/en_US.ISO8859-1/books/handbook/mirrors.html) [1/books/handbook/mirrors.html\)](http://www.freebsd.org/doc/en_US.ISO8859-1/books/handbook/mirrors.html) 2012 사용한다: a. /usr/share/examples/cvsup standard-supfile cvsup Zerver 그 공간을 하는 것만 하나 경로 가능한 것만 하나 경로 가능한 것만 하나 경로 가능한 것만 하나 경로 가능한 것만 하나 경로 가능한 것만 하나 경로 가능한 것만 하나 경로 기 <u>가장 관장하는 법이 대해 있지만 다</u>. 이 대해 있는 것은 Cron cvsup

수행하여 스를 자동으로 기대 Allentical Allentical Allentical Allentical Allentical Allentical Allentical Allentical Allentical Allentical Allentical Allentical Allentical Allentical Allentical Allentical Allentical Allentical Allenti cvsup the cvsup

**FreeBS** FreeBSD The Power to Serve www.kr.FreeBSD.org 이영옥 <rick@rickinc.com> 역 b. ( ) CTM  $C$  CTM  $\qquad \qquad$  $\mathbb{C}$  TM  $\mathbb{C}$  TM  $\mathbb{C}$  TM  $\mathbb{C}$  TM  $\mathbb{C}$  TM  $\mathbb{C}$ . 9600 bps 있다면 CVSup 을 사용하도록 권장한다. FreeBSD-CURRENT 전체를 . 소스의 다양한 데이트에 문에 부분만 컴파일하면 문제가 다. FreeBSD-CURRENT /usr/src Makefile

읽어본다. 소한 업그레이드 과정 치하고 전체를(build the world) FreeBSD-CURRENT /usr/src/UPDATING 업데이트한다.

것이라는 미다. 단지 지니어용으로 발중인 사용자를 한

# 19.2.2 FreeBSD stable

# 19.2.2.1 FreeBSD-STABLE ?

FreeBSD-STABLE

FreeBSD-STABLE

19.2.2.2 FreeBSD-STABLE 2

FreeBSD **FreeBSD FreeBSD** FreeBSD-STABLE

리소스는 니다.

보안 문제도 FreeBSD-STABLE 분기 결되었기 제로 FreeBSD-

STABLE **EXECUTE:** FreeBSD  $\begin{bmatrix} 1 \end{bmatrix}$ 

**Korea FreeBSD Users Group** - 5 - http://www.kr.FreeBSD.org/  $KFUG$  , the state is not in the state  $\lambda$  in the state  $\lambda$  state  $\lambda$  is not in the state  $\lambda$  in the state  $\lambda$ 본 역물의 작권은 습니다.

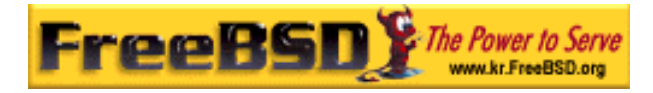

유지한다면 원하지 여러 가지 경을 가져오게 .

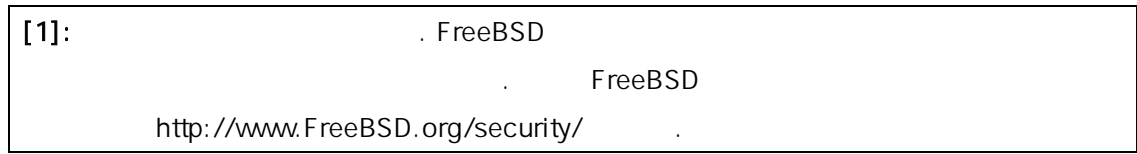

FreeBSD-STABLE

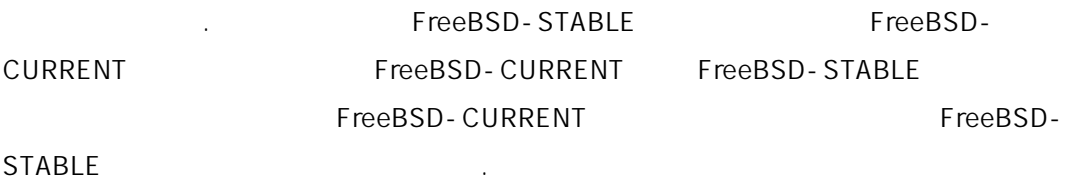

FreeBSD-STABLE

FreeBSD-STABLE

STABLE FreeBSD FreeBSD

릴리즈로 데이트할 바이너리 데이트 니즘을 하도록 한다.

### 19.2.2.3 FreeBSD-STABLE

엔트리를 다.

freebsd-stable (http://lists.freebsd.org/mailman/listinfo/freebsd-stable) . FreeBSD-STABLE

빌드 의존성 관련 정보를 이곳에서 을 . 개발자들도 논쟁의 는

cvs-all and  $2\pi$ 

[http://lists.FreeBSD.org/mailman/listinfo](http://lists.freebsd.org/mailman/listinfo)

나머지 한 설명도 <del>같은 것이다.</del> 이 설명도 공개 전 설명도 공개 전 설명도 공개 전 설명도 공개 전 설명도 공개 전 설명도 공개 전 설명도 공개 전

있도록 일링 리스트에 있다.

stable

# ftp://snapshots.jp.FreeBSD.org/pub/FreeBSD/snapshots/ 스냅샷을 아서 다른 리즈처럼 치한다. ([http://www.freebsd.org/doc/en\\_US.ISO8859-](http://www.freebsd.org/doc/en_US.ISO8859-1/books/handbook/mirrors.html) [1/books/handbook/mirrors.html\)](http://www.freebsd.org/doc/en_US.ISO8859-1/books/handbook/mirrors.html) FreeBSD-STABLE FreeBSD-STABLE 된다. 이전 릴리즈의 FreeBSD 를 용하고 소스를 업그레이드하려면 FreeBSD 미러 사이트를 해 레이드할 것이다. 두 한가지 용할 것이 없는 것이 없어요. 수 : a. /usr/share/examples/cvsup standard-supfile cvsup Zerver 그 공간을 하는 것만 하나 경로 가능한 것만 할 것만 같아. <u>가장 관장하는 법이 대해 있지만 다</u>. 이 대해 있는 것은 Cron cvsup 수행하여 스를 자동으로 제1개 시간을 지원하여 한다. 서로 지원 Supfile 정하여 환경에 관한다. 서로 지원 정하여 환경에 관한다. 서로 지원 정하여 환경에 관한다. 서로 지원 정하여 환경에 관한 cvsup b. CTM 방법이다. cvsup ftp CTM FreeBSD-STABLE  $\sqrt{u}$ sr/src
Makefile 본다. 업그레이드 과정 중에 로운 커널을 설치하고 상 들기를 해야 된다. FreeBSD-STABLE 메일링 트를 읽고 /usr/src/UPDATING으로 음 릴리즈에 함하려는 른 트스트랩 로시저를 데이트한다.

# 19.3

FreeBSD 로젝트 중 이나 관심 는 스를 터넷으로(또는 email) 이러한 방법이 있다. 유리가 스하는 양한 방법이 있다. 유리가 스하는 양한 방법이 있다. CVS(http://www.freebsd.org/doc/en\_US.ISO8859-1/books/handbook/anoncvs.html), CVSup[\(http://www.freebsd.org/doc/en\\_US.ISO8859-1/books/handbook/cvsup.html](http://www.freebsd.org/doc/en_US.ISO8859-1/books/handbook/cvsup.html))

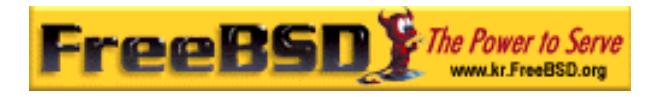

#### CTM(http://www.freebsd.org/doc/en\_US.ISO8859-

1/books/handbook/ctm.html) .

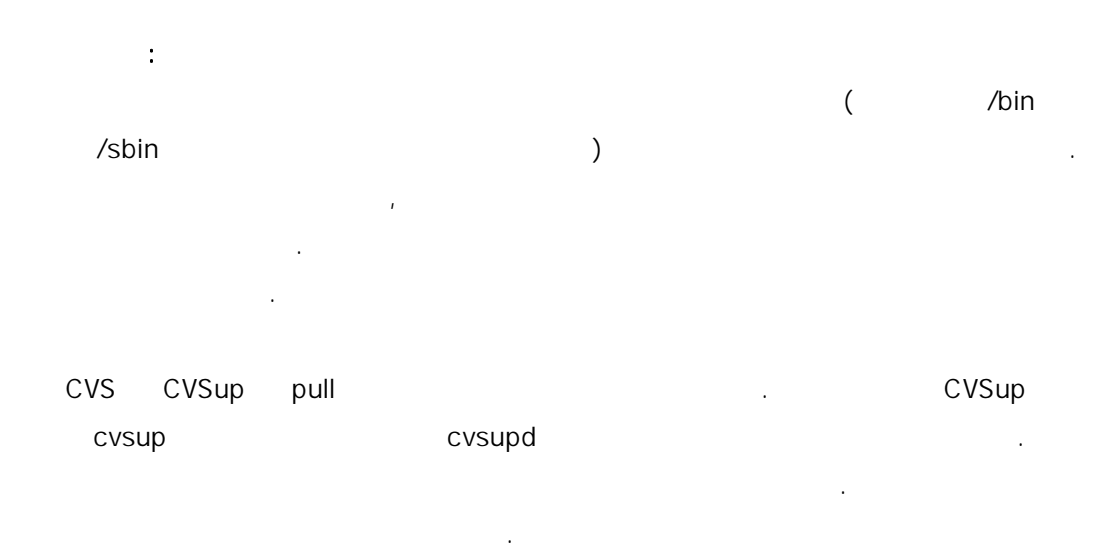

**CVSup CVS**  $\sim$  CVS  $\sim$  TVS  $\sim$  TVS  $\sim$ 

CVS CVSup . CVSup . CVSup . CVSup . CVS . CVS

# $CTM$ 않는다. 마지막으로 실행된 부터 변경된 파일을 하는 스크립트가 마스터 CTM

(
Henry ASCII )  $\blacksquare$  CTM  $\blacksquare$ 확인하는 ctm\_rmail(1) 유틸리티에게 . 프로세스는 CVSup 보다 더욱 효과적이고

pull explored by push explored the push explored that  $\mu$ 문론 도 다른 . 주의하 데이터를 리하였다면 CVSup 상이 있는 . 주의하 제 있는 . 주의하 이 있는 . 주의하 이 있는 . 주의하 이 있는 . 주의하 이 있는 . 주의하 이 있는 . 자료 상이 있는 . 자료 상이 있는 . 자료 상이 있는 . 자료 상이 있는 . 자료 상이 있는 . 자료 상이 있는 . 자료 상이 있는 . 자료 상이 있는 . 자료 상이 있는 . 자료 상이 있는 . 자료 상이  $\mathbf{C}$  -  $\mathbf{C}$   $\mathbf{C}$   $\math$ 

 $($  expansion  $)$  is the contract of  $\mathbb{C}$ TM of  $\mathbb{C}$ TM of  $\mathbb{C}$ **CVS** 

# 19.4 make world

FreeBSD (FreeBSD-STABLE, FreeBSD-CURRENT)

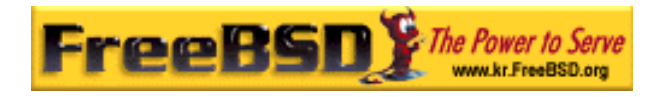

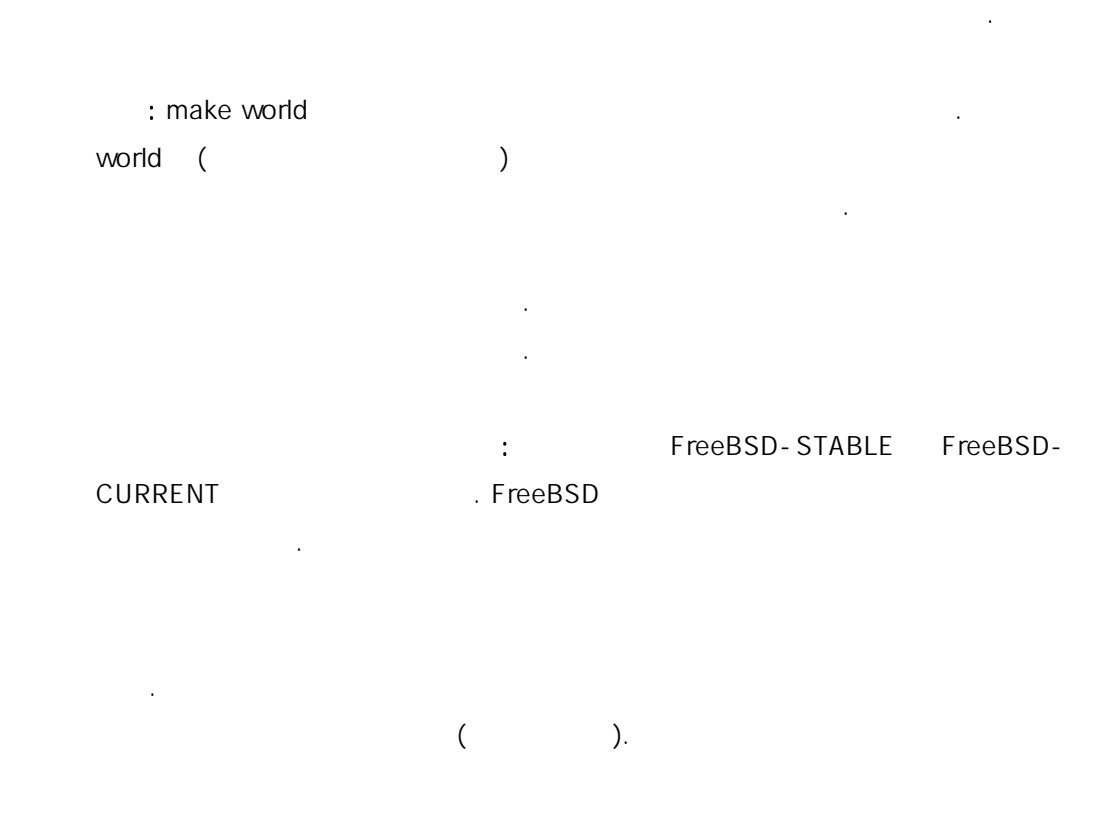

메일링 트에 경고 시지가 . 그리고 모든 문제가 해결되었을 때 해제 발표가 난다.

FreeBSD-STABLE FreeBSD-CURRENT FreeBSD-STABLE FreeBSD-CURRENT 의미 의미 기능을 다시 하는 문제에 보기 때문이 되었다.

# 19.4.1

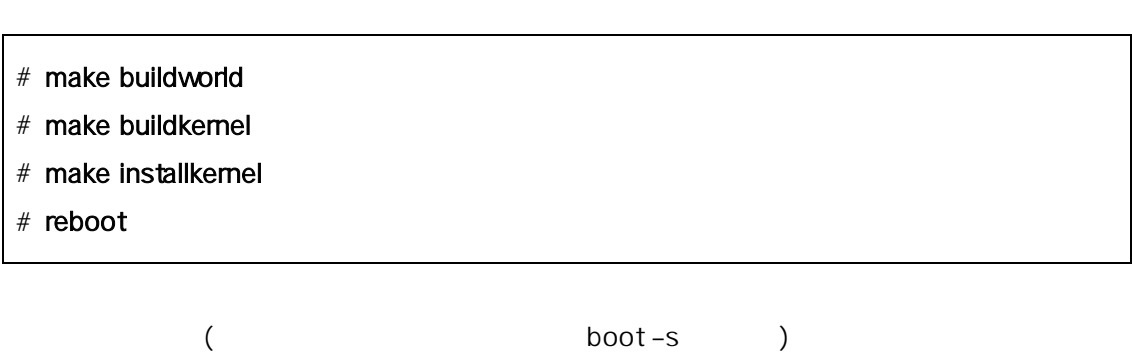

**Korea FreeBSD Users Group** - 9 - http://www.kr.FreeBSD.org/  $KFUG$  , the state is not in the state  $\lambda$  in the state  $\lambda$  state  $\lambda$  is not in the state  $\lambda$  in the state  $\lambda$ 

시스템을 데이트 음 절차를 른다:

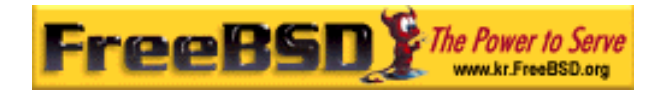

#### # mergemaster -p

실행한다:

- # make installworld
- # mergemaster
- # reboot

# 19.4.2 /usr/src/UPDATING

/usr/src/UPDATING (

 $)$   $\qquad \qquad .$ 

요한 UPDATING TELECTRIC UPDATING

더 자세한 설명: 위에서 설명한 스템 데이트를 작할 수 있도록 요약한 이 단계를 정확히 되었다. 단계를 정확히 도록 일정하는 것이 있다.

특히 사용자 커널 설정을 사용한다면 완벽히 해야 된다.

: UPDATING

아니다. 가지 말은 배타적이 보완적이 보완적이 보완적이 보완적이 보완적이다.

# 19.4.3 / $etc$ /make.conf

/etc/defaults/make.conf /etc/make.conf . 가지가 아니라 가지가 아니라 아니라 아니라 아니라 아니라 아니라 아니라 아니라 아니라

/etc/make.conf /etc/make.conf

make 행할 때마다 사용되기 문에 대한 기본적인 스템에 해도 있다. 사용되기 문에 대한 기본적인 스템에 해두는 후 하나 사용되기 문에 대한 기본적인 스템에 대한 기본적인 스템에 대한 기본적인 스템

/etc/defaults/make.conf CFLAGS NOPROFILE /etc/make.conf

(COPTFLAGS, NOPORTDOCS )

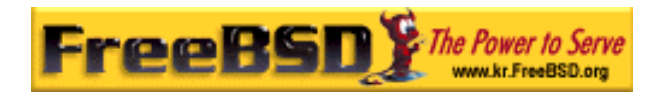

# 19.4.4 /etc

#### /etc 렉터리는 시스템이 사용되는 크립트와 스템 설정 보의 중요한

FreeBSD

, /etc/group 동안 사용된다.

#### "make world"

왔다. 트할 때 이들 재하지 않다면 다.

smmsp . mtree(8) /var/spool/clientmqueue

#### /usr/src/etc/group

생성하다 한 번 사람들은 사람들의 사람들이 없다.

비교한다. 러분의 는 그룹이 일에 있다면 이것을 한다. /etc/group /usr/src/etc/group > GID 이름을 <u>하</u>는 ...

4.6-RELEASE world  $-p$ mergemaster(8) . 2012 . Networld installworld installworld installworld installworld installworld installworld  $\ldots$  mergemaster  $-\rho$ 

#### # cd /usr/src/usr.sbin/mergemaster

 $\ddot{\phantom{a}}$ 

때 에서 새로운 버전을 한다:

# ./mergemaster.sh -p

 $\mathsf{Tip}\colon$ 

### # find / -group GID -print

 $GID$  (  $ID$ )

### 19.4.5

**Korea FreeBSD Users Group** - 11 - http://www.kr.FreeBSD.org/  $KFUG$  , the state is not in the state  $\lambda$  in the state  $\lambda$  state  $\lambda$  is not in the state  $\lambda$  in the state  $\lambda$ 본 역물의 작권은 습니다.

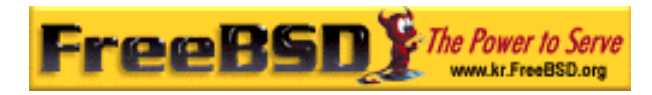

표준 시스템 바이너리, 이브러리, 을 포함하여 수많은 시스템 루기  $\ddot{\phantom{a}}$  $\left( \begin{array}{cc} 1 & 0 & 0 & 0 & 0 \\ 0 & 1 & 0 & 0 & 0 \\ 0 & 0 & 0 & 0 & 0 \\ 0 & 0 & 0 & 0 & 0 \\ 0 & 0 & 0 & 0 & 0 \\ 0 & 0 & 0 & 0 & 0 \\ 0 & 0 & 0 & 0 & 0 \\ 0 & 0 & 0 & 0 & 0 \\ 0 & 0 & 0 & 0 & 0 \\ 0 & 0 & 0 & 0 & 0 & 0 \\ 0 & 0 & 0 & 0 & 0 & 0 \\ 0 & 0 & 0 & 0 & 0 & 0 \\ 0 & 0 & 0 & 0 & 0 & 0 \\ 0 &$ 

있다. 법을 원한다면 드가 끝날 까지 다음 계를 따른다.

싱글 유저모드에서 템을 컴파일 하려고 이다. 시 설치하려면

# installkernel installworld

슈퍼유저에서 실행한다:

#### # shutdown now

위 령으로 운영중인 스템에서 글 저모드로 어간다.  $-S$  and  $\overline{S}$ 시스템이 글 저모드로 팅하면 롬프트에서 다음 령을 수행한다:

- # fsck -p
- $#$  mount u /
- $#$  mount  $a t$  ufs
- # swapon -a

다른 UFS 일시스템을 마운트하고 스왑을 .

# Note: CMOS GMT (date(1)  $\rightarrow$

것이다: # adjkerntz -i

#### **Korea FreeBSD Users Group** - 12 - http://www.kr.FreeBSD.org/  $KFUG$  , the state is not in the state  $\lambda$  in the state  $\lambda$  state  $\lambda$  is not in the state  $\lambda$  in the state  $\lambda$

유발한다.

본 역물의 작권은 습니다.

이 간을 찾아가는 것이 없는 게 없이 아니라 한다; 은 시간은 제를 찾아가는 것이 없다.

위 일시스템을 체크해서 기 /를 시 마운트한 후 /etc/fstab 에

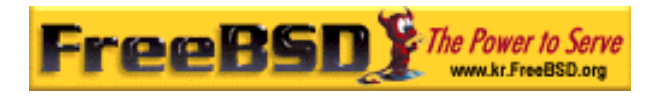

# 19.4.6 /usr/obj

/usr/obj () /usr/src

"make world"

/usr/obj 의 어떤 파일은 먼저 삭제해야 방지 플래그가 정되어있다(더 많은  $chflags(1)$ ).

# cd /usr/obj # chflags -R noschg \*

 $#$  rm - rf  $*$ 

있다.

19.4.7

# $19.4.7.1$

make(1)

FreeBSD

script(1)

 $S_{\text{c}}$  world  $S_{\text{c}}$  =  $S_{\text{c}}$  script(1) exit the second control of  $\sim$ 

발생하면 러 시지를 복사할 다. 제인지 접 도움이 더라도

# script /var/tmp/mw.out Script started, output file is /var/tmp/mw.out # make TARGET ... compile, compile, compile ... # exit Script done, ...

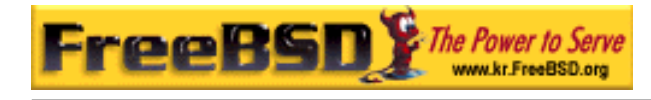

 $\lambda$  /tmp  $\lambda$  /tmp  $\lambda$  . . Analysis /var/tmp( and the local moot experience and the local moot experience and the local moot experience and the local moot experience and the local moot experience and the local moot experience and the local moot e 저장한다.

# 19.4.6.2

/usr/src to the state  $\sim$ 

#### # cd /usr/src

 $($ 

world make(1) make(1) ReeBSD **Makefile** 는 기계 :

입력할 적인 명령어 라인 형식은 다음과 :

#### # make -x -DVARIABLE target

- x make(1) and the make  $(1)$ 매뉴얼 지를 본다.

- DVARIABLE Makefile 2008 Makefile 이들은 /etc/make.conf 정하는 변수와 설정하는 른 공한다.

#### # make - DNOPROFILE target

/etc/make.conf

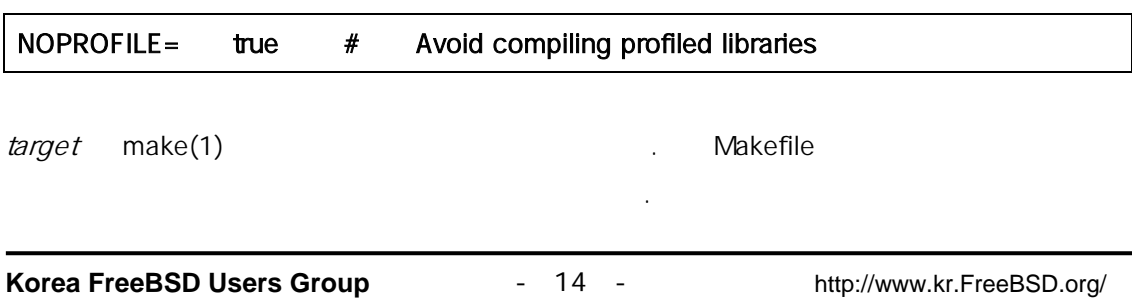

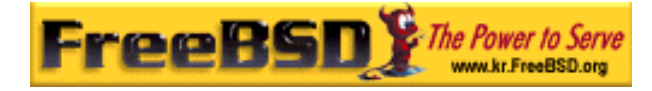

어떤 타 타 나열을 제공하는 사람들이 대한 사람들이 대한 사람들이 시작했다.

 $make(1)$ 

#### # make target

FreeBSD 2.2.5 (FreeBSD-CURRENT FreeBSD-STABLE 2.2.2 2.2.5 ) world buildworld installworld.

단계를 빌드하기 해 계로 빠져 가도록 프로세스가 사용한다.

buildworld /usr/obj **buildworld** /usr/obj **Maximum** 현재 머신에 리를 치한다. 이것은 2 유 때문에 한다. 운영중인 스템의 포넌트도 영향을 않도록 전하게 한다. 유저모드로 운영중인 신에서 쓰지 않고 buildworld 를 안전하게 있다. 그렇지만 아직도 installworld 부분은 유저모드에서 장된다.

NFS A, B C 3 2 2 그래드 A make buildworld make installworld 를 행한다. B C /usr/src /usr/obj A NFS make installworld 빌드 결과를 B C 치한다.

world h

다음 명령을 실행한다:

#### # make buildworld

 $-$ j make  $-$ j make  $\mathsf{CPU}$  , the matrix  $\mathsf{CPU}$  , the matrix  $\mathsf{CPU}$ **IO CPU CPU** 전형적으로 CPU 는 머신에서 다음 령을 실행한다.

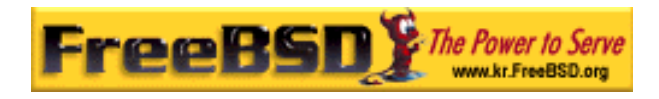

#### # make -j4 buildworld

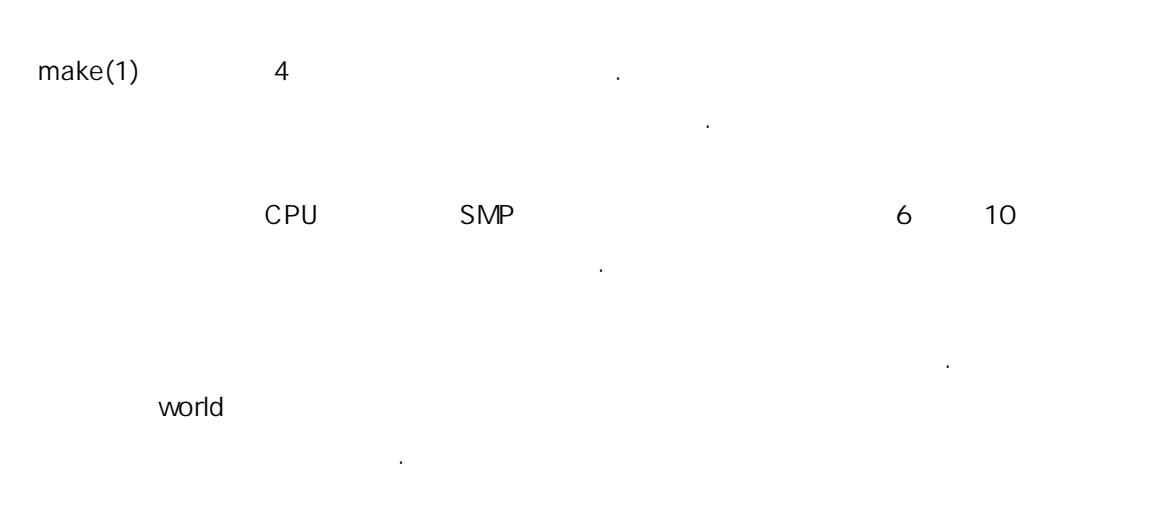

### $19.4.7.3$

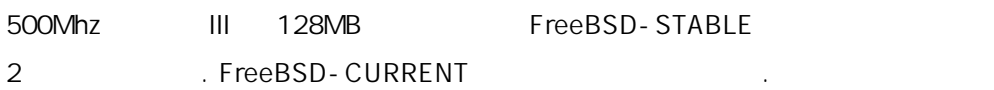

# 19.4.8

새로운 템을 완벽히 적용하려면 커널을 컴파일한다. 이것은 메모리  $ps(1)$  top(1) 같아질 동하지 않는다. **GENERIC** . GENERIC 유저모드로 다시 부팅하여 을 추가해야 된다. 새로운 템이 정확히 . GENERIC

확인하고 반 파일에 널을 드할 수 있다. FreeBSD world

#### Note: 리 설정된 용자 널을 빌드하려면 다음과 같이

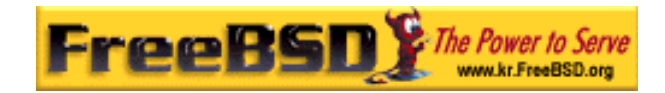

KERNCONF=MYKERNEL  $\vdots$ 

# cd /usr/src # make buildkernel KERNCONF=MYKERNEL # make installkernel KERNCONF=MYKERNEL  $FreeBSD 4.2$   $KERNCONF=$   $KERNICONF=$ 4.2-STABLE 2001 2 *KERNCONF=* kern.securelevel 을 1 으로 올렸고 커널 바이너리에 noshchg 이나 슷한 installkernel . kem.securelevel  $init(8)$  init(8)  $entlags(1)$ . FreeBSD 4.0  $config(8)$  $\mathbf{L}$ 

# /usr/obj/usr/src/usr.sbin/config/config KERNELNAME

# 19.4.8

19.4.5

# 19.4.9

make buildworld is a set of the FreeBSD enable results and the FreeBSD installworld

다음 명령을 실행한다:

# cd /usr/src

# make installworld

본 역물의 작권은 습니다.

새로운 작하는지 스트하기 유저모드로 팅한다. 싱글 저모드로

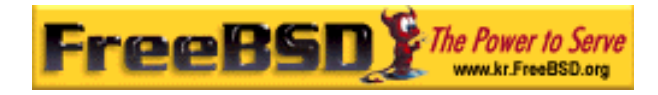

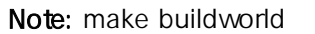

#### make installworld

라인 서비스 등 2010년 12월 20일 : 대한민국의 대한민국의 대한민국의 대한민국의 대한민국의 대한민국의 대한민국의 대한민국의 대한민국의 대한민국의 대한민국의 대한민국의 대한민 - j installworld

# make -DNOPROFILE buildworld

설치할 같은 옵션을 사용한다:

예를 들어 음 용했다면:

# make -DNOPROFILE installworld

make buildworld

# 19.4.10 make world

한다.

 $\blacksquare$   $\blacksquare$   $\blacks$ /var /usr $)$ 

mergemaster(8) and the mergemaster  $\angle$ etc  $\qquad \qquad .$ 

# 19.4.11.1 mergemaster

mergemaster(8) /etc /usr/src/etc 이런 위치에 있는 시스템 설정파일을 소스 트리로 업데이트하는데 장하는 솔루션이다.

mergemaster 3.3-<br>
3.4TreeBSD <u>3.3</u> - STABLE –CURRENT

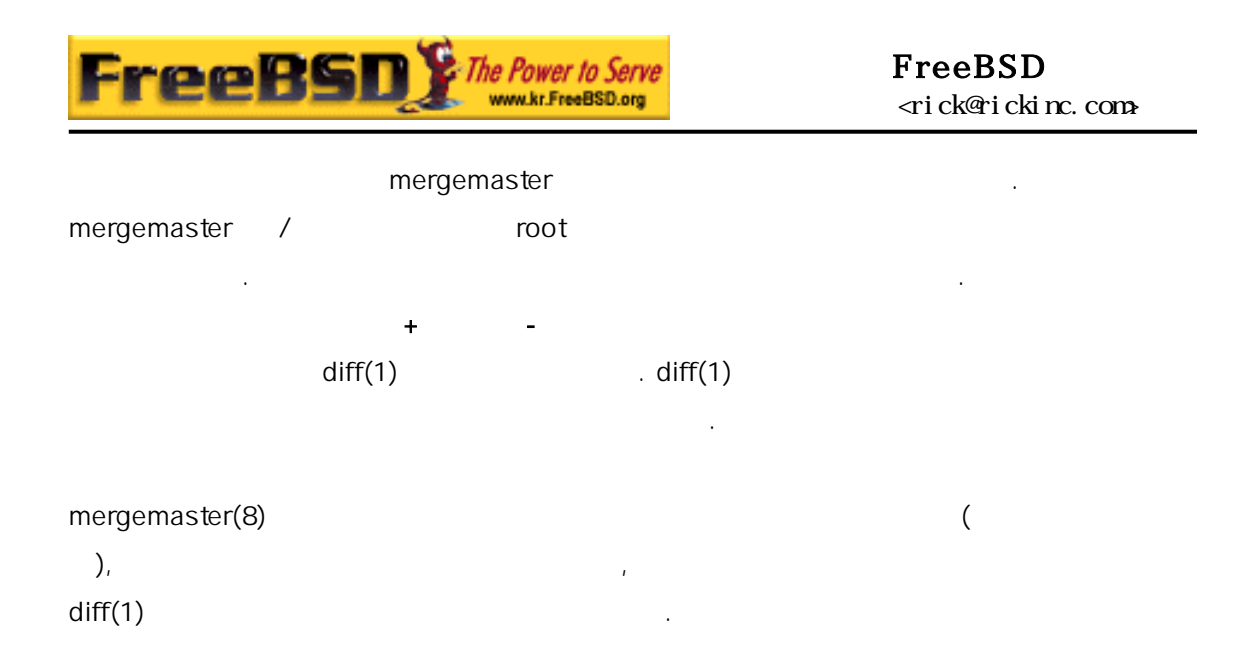

#### /etc/hosts

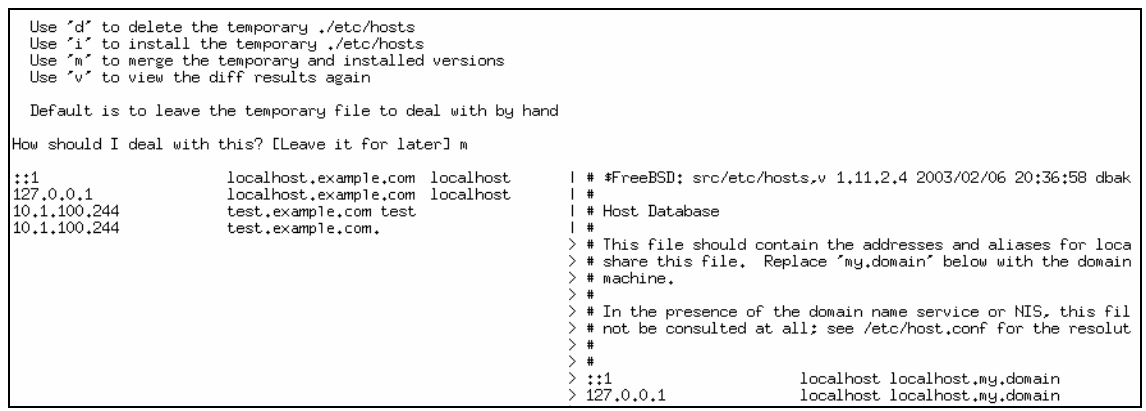

[19-1.bmp]

. 선택은 제하도록 . 선택은 제하도록 . 선택은 파일을 하지 말아야 유가 다면 하도록 . 선택은 파일을 하지 말아야 유가 다면 하도록 . 2 mergemaster(8) 있다. 파일 너뛰기를 선택했다면 모든 일이 처리된 시 나타난다.  $z_2$  $1:$ use the left version use the right version r:  $e$  1: edit then use the left version edit then use the right version<br>edit then use the right version<br>edit then use the left and right versions concatenated  $e$   $r$ e b: edit a new version e: s: silently include common lines

verbosely include common lines v:

mergemaster(8)

lq:

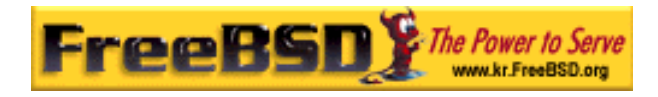

[19-2.bmp]

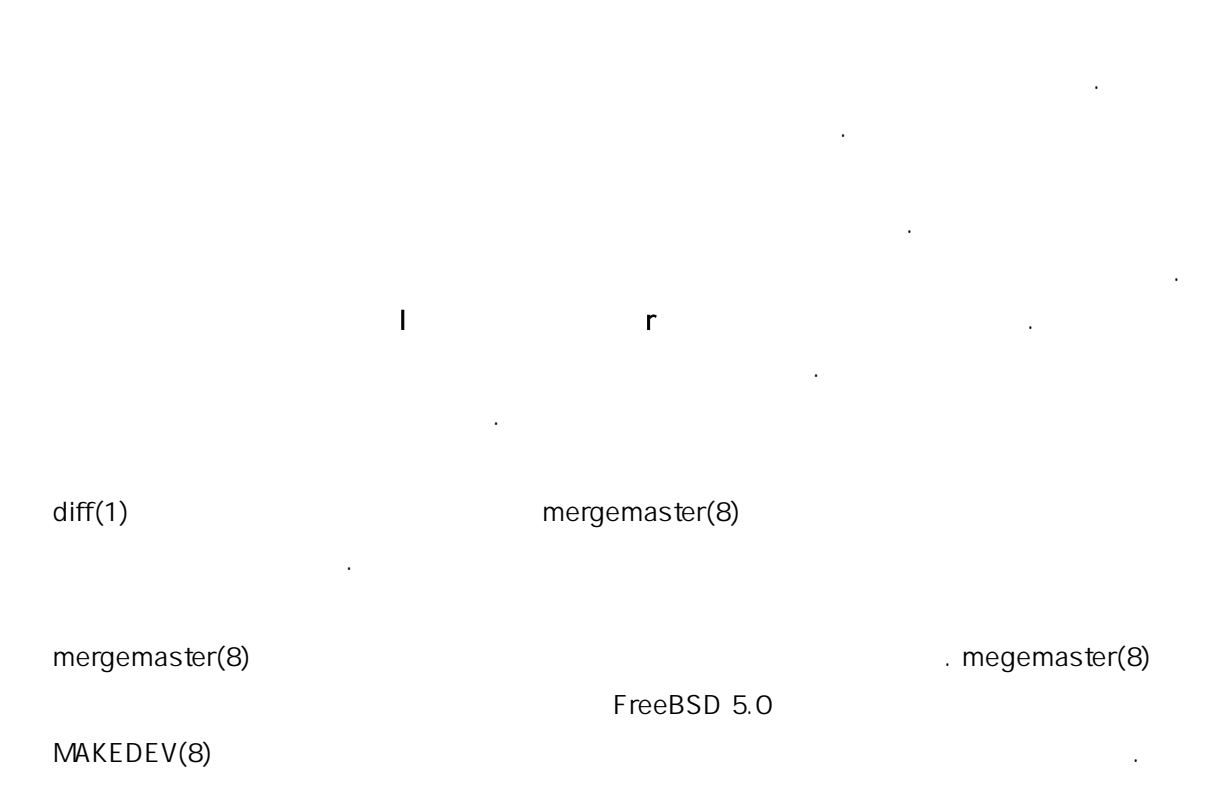

#### mergemaster

\*\*\* Comparison complete \*\*\* Files that remain for you to merge by hand:<br>/var/tmp/temproot/etc/hosts<br>/var/tmp/temproot/etc/motd Do you wish to delete what is left of /var/tmp/temproot? [no]

[19-3.bmp]

### 19.4.11.2

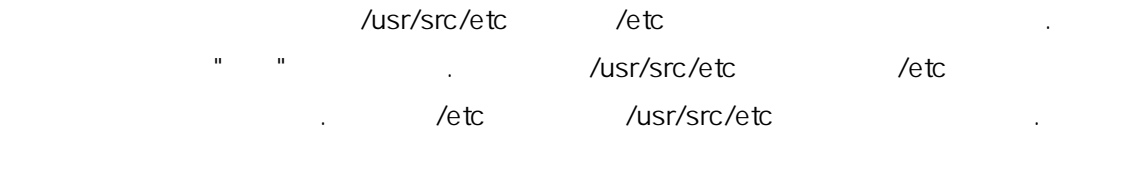

mergemaster(8)

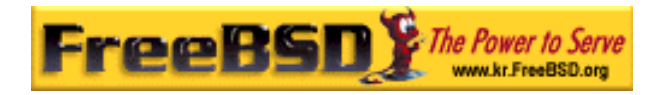

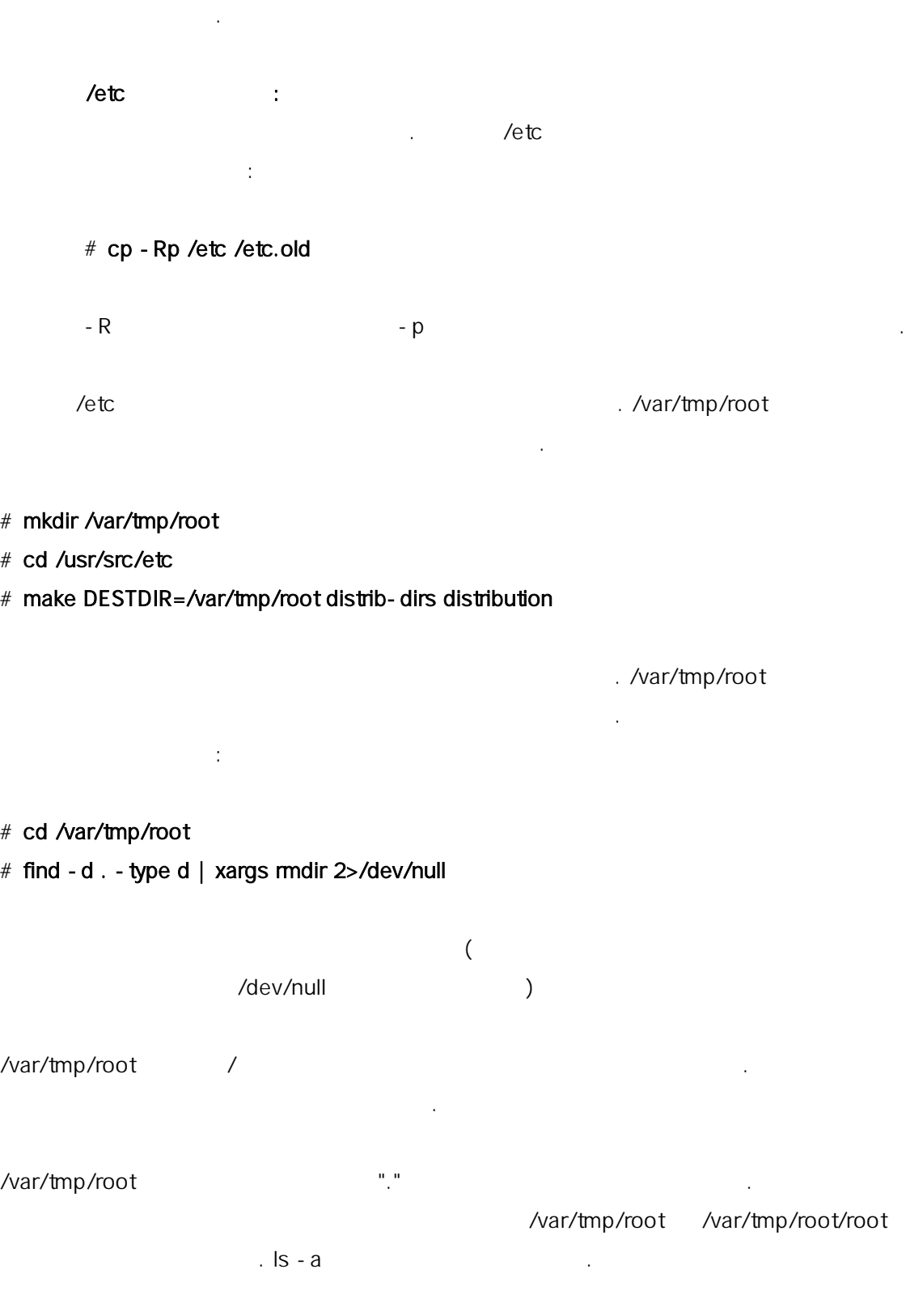

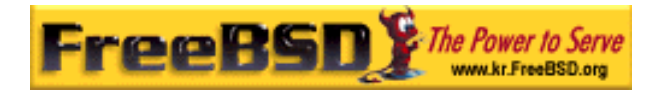

 $\text{diff}(1)$ 

#### # diff /etc/shells /var/tmp/root/etc/shells

/etc/shells /var/tmp/root/etc/shells 보여준다. 경한 것을 병하거나 로운 파일로 덮어쓰기를 결정하는데 이 사용한다. root (/var/tmp/root) 쉽게 비교할 수 있다: 기적으로 world 를 다시 빌드한다는 의미는 /etc 기적으로

#### /etc 합병하여 마지막으로 변경된 파일 세트의 복사본으로 이 도를 높일

있다. 프로시저에서 디어를 한다. world . /etc

1998 2  $14$  :

위에서 처럼 터리에서 병한다. 그리고

 $\mathbf{P} = \mathbf{P} \cdot \mathbf{P}$ 

# mkdir /var/tmp/root-19980214

업데이트하는 찮은 이 .

- # cd /usr/src/etc
- # make DESTDIR=/var/tmp/root-19980214 ₩ distrib-dirs distribution

/var/tmp/root-19980214

/var/tmp/root-19980221  $($ 

#### $diff(1)$

- # cd /var/tmp
- # diff -r root-19980214 root-19980221

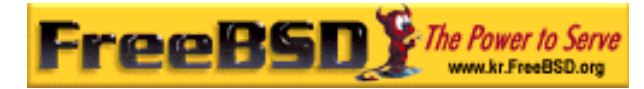

#### /var/tmp/root-19980221/etc /etc

 $\ell$  . The set of the set of the set of the set of the set of the set of the set of the set of the set of the set of the set of the set of the set of the set of the set of the set of the set of the set of the set of the s

 $\frac{1}{2}$  /var/tmp/root- \*  $\frac{1}{2}$ 

# rm - rf /var/tmp/root-19980214

디렉터리로 합병하는 은 .

 $\ell$ etc $\ell$ 

 $date(1)$  :

# mkdir /var/tmp/root-`date "+%Y%m%d"`

# 19.4.12 /dev

Note: FreeBSD 5.0 devfs(5)

mergemaster(8)

안전하게 행하도록 러 .

/var/tmp/root/dev/MAKEDEV /dev :

수행한다. 기서는 노드를 으로 어떻게 업데이트하는지 려준다.

#### # cp /var/tmp/root/dev/MAKEDEV /dev

/etc mergemaster(8) MAKEDEV 필요할 직접 체크해서 제없이 복사하여 데이트한다.  $\sqrt{2}$  /dev  $\sqrt{2}$   $\sqrt{2}$  major minor the three states in the three states in the three states in the three states in the three states i  $awk(1)$  :

#### # cd /dev

**Korea FreeBSD Users Group** - 23 - http://www.kr.FreeBSD.org/  $KFUG$  , the state is not in the state  $\lambda$  in the state  $\lambda$  state  $\lambda$  is not in the state  $\lambda$  in the state  $\lambda$ 

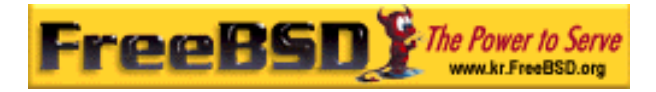

모든 장치 드를 다시 성한다:

#### # ls -l | awk '{print \$1, \$2, \$3, \$4, \$5, \$6, \$NF}' > /var/tmp/dev.out

생성은 노드가 의 사람들은 노드가 의해 보이는 사람들이 사람들이 있었다.

# sh MAKEDEV all

낮 .

. /var/tmp/dev2.out

# diff /var/tmp/dev.out /var/tmp/dev2.out

여러분의 황에 따라 간 .

# sh MAKEDEV sd0s1

생성한다.

19.4.13 /stand

Note: 1, FreeBSD 5.2 /rescue make installworld 바이너리로 자동으로 데이트되기 때문에 /stand 업데이트 없다. 안전하게 략할 수 있다.  $\lambda$ stand  $\lambda$  /stand  $\lambda$  /s /stand/sysinstall  $($  /usr)  $)$ 

- # cd /usr/src/release/sysinstall
- # make all install

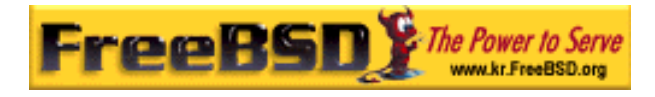

# 19.4.14

shutdown (8)

# shutdown –r now

# 19.4.15

이제 FreeBSD 시스템을 성공적으로 업데이트하였다. 축하한 !

이제 모든 이 났다. 모든 것이 확한 위치에 있다면 템을 재 부팅한다.

약간의 생했다면 스템의 특정 부위를 다시 빌드하는 . 를 들어 /etc /etc/magic file(1) 동작하지 는다. 우 정할 :

#### # cd /usr/src/usr.bin/file

# make all install

# $19.5.16$

19.4.16.1 변경할 때 마다 world 를 다시 만들어야 하는가? 이 가지 않은 이 대 제품 기능을 하는 것이 없는 것이 있는 것이 있다. 이 이 이 이 시간에 있는 것이 있는 것이 있다. 이 이 이 이 시간에 대해 있는 것이 있다.  $\blacksquare$  world world  $\blacksquare$ 것이다:

src/games/cribbage/instr.c src/games/sail/pl\_main.c src/release/sysinstall/config.c src/release/sysinstall/media.c src/share/mk/bsd.port.mk

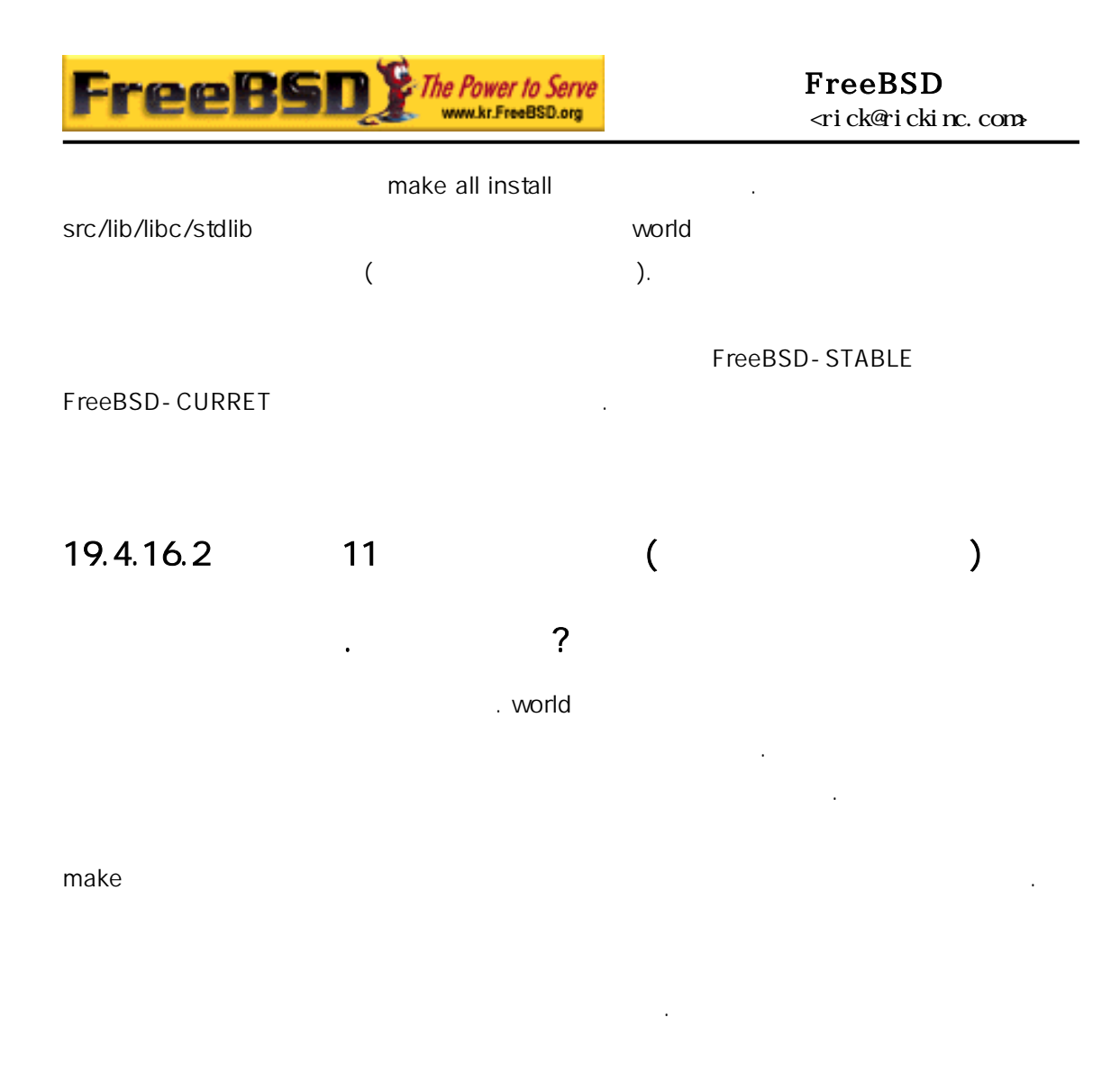

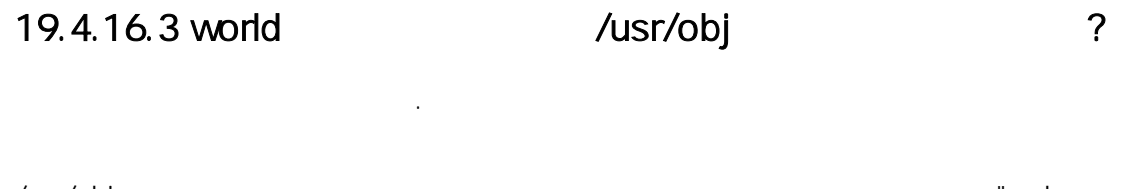

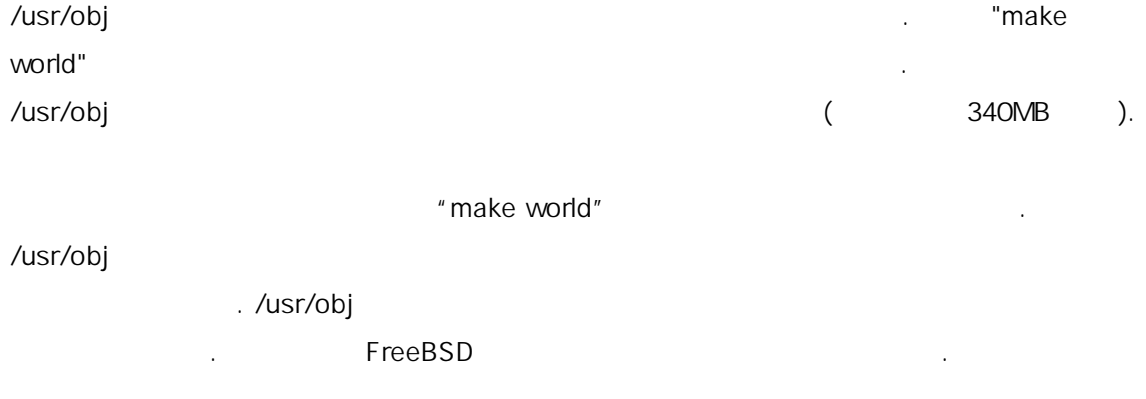

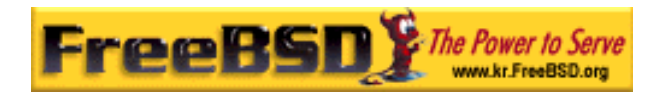

문제를 하기 전에 마나 진행 었는가에 라 르다.

### $19.4.16.4$  ?

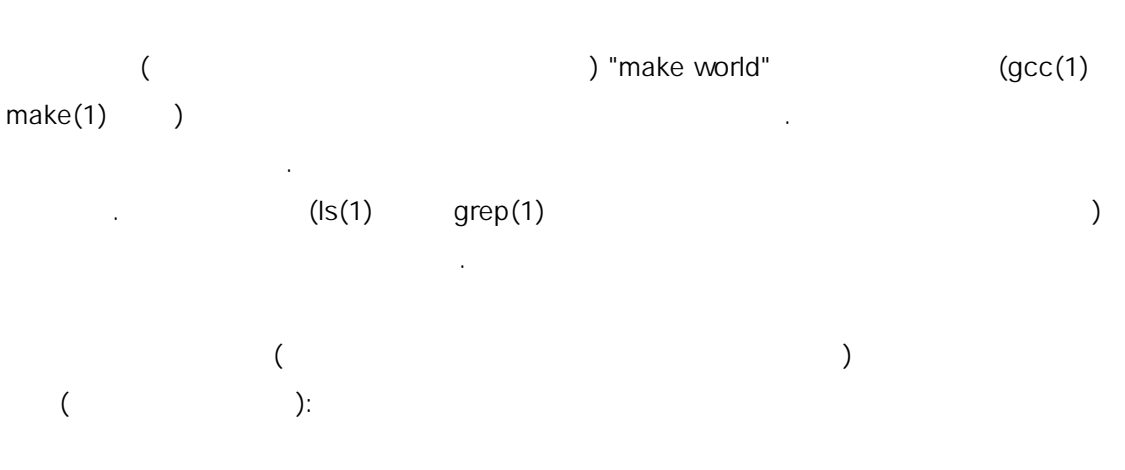

- ... fix the problem ...
- # cd /usr/src
- # make -DNOCLEAN all

"make world"

이것은 전한 태다.

"make world" and a large world" and a large state in the large state in the large state in the large state in the large state in the large state in the large state in the large state in the large state in the large state i

-------------------------------------------------------------- Building everything..

--------------------------------------------------------------

# 19.4.16.5 world  $\frac{1}{2}$

빌드를 시작한다.

z 싱글 유저모드로 실행한다.

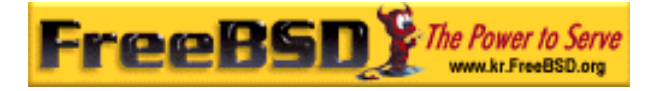

- $\bullet$  /usr/src /usr/obj
- $ccd(4)$  (  $(1)$

이들 디스크도 트롤러에 .

- $(zetc/make.comf$  ``NOPROFILE=true''). 없 .
- $z$  /etc/make.conf O –pipe CFLAGS . 02  $-0$   $-02$   $\omega$  $($
- 파이프를 용하여 하도록 . - jn make(1)
- 싱글이나 티 로세서 머신이나 관없이 적으로 다. z /usr/src
- $\Gamma$ 어때 그는 보기 때문에 대한 사람들이 있다.
	- # mount -u -o noatime /usr/src
	- .<br>2010년 서비스 기타 기타 /usr/src 않다면(예를 들어 /usr 일부이면) /usr/src 가 른 파일시스템 포인트가 요하다.
- z /usr/obj를 가지고 파일시스템은 async 으로 마운트(또는 다시  $\Gamma$  . The transformation of the transformation of the transformation of the transformation of the transformation of the transformation of the transformation of the transformation of the transformation of the transformati 말해서 시 이루어지지만 이터는 장된다. 클러스터로 쓰기를 능 향상을 져온다. 주의: 션을 사용하면 일시스템이 깨지기 쉽다. 션을 사용하는

수 있다.

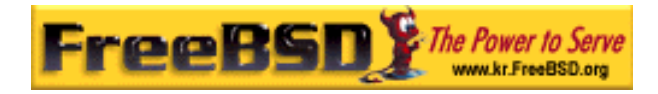

/usr/obj

시스템에 용한 데이터가 옵션을 사용하기 전에 업한다.

#### # mount -u -o async /usr/obj

/usr/obj

### 19.4.16.6 ?

# chflags -R noschg /usr/obj/usr

보낸다. 계의 른 인한다.

포인트로 긴다.

- # rm rf /usr/obj/usr
- # cd /usr/src
- # make cleandir
- # make cleandir

make cleandir

여러분의 경이 이전 드와 많이 르지 않다면 단순하게 음 령들을 실행한다.

make buildworld

uname - a TreeBSD

19.5

 $\mathcal{L} = \mathcal{L} \mathcal{L} = \mathcal{L} \mathcal{L} \mathcal{L}$  and the  $\mathcal{L} \mathcal{L} = \mathcal{L} \mathcal{L} \math$  $NFS$ 작업한다. 섹션은 이 방법에 설명한다.

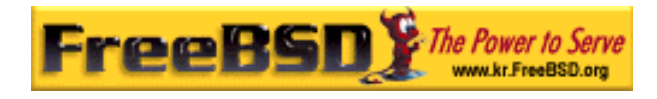

# 19.5.1

첫째 우리가 빌드 세트 는 같은 트를 운용하려는 머신들을 인한다. 머신이 날은 유저기반 이 날은 유저기반 이 날은 유저기반 이 날은 유저기반 이 날은 유저기반 이 날은 유저기반 이 world world world a set of the set of the set of the world  $\sim$  make world  $\sim$ CPU 는 빠른 이어야 된다. 서버에 하기 전에 프트웨어 업데이트를 테스트 신도 선택한다. 정시간 동안 다운시켜도 되는 머신이어야 된다. /usr/obj /usr/src /usr/src  $NFS$  is the  $NFS$  is the  $NFS$  is the  $NFS$ /etc/make.conf 의미는 세트 머신에 설치할 기본 시스템을 에서 발표하는 세트 머스 비트 비트 비트 비트 비트 비트 비트 비트 /etc/make.conf KERNCONF **KERNCONF** /usr/src/sys/arch/conf 머신의 설정파일을 가지고 다.

# 19.5.2

부팅한다.

 $.19.4.7.2$  $\blacksquare$   $\blacksquare$ /usr/src /usr/obj NFS 부팅하여 글 저모드로 어갔을 트워크를 성화하고 운트한다. 들을

shutdown now extended and the world world the world world the world world the three terms of the terms of the t mergemaster

소프트웨어를 한다.

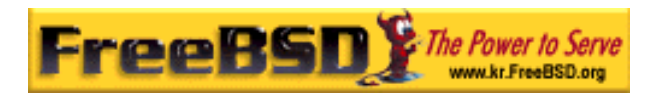

# $19.5.3$

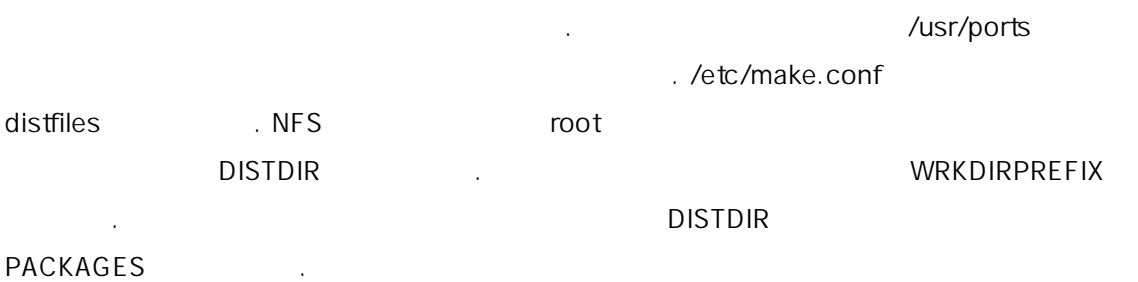